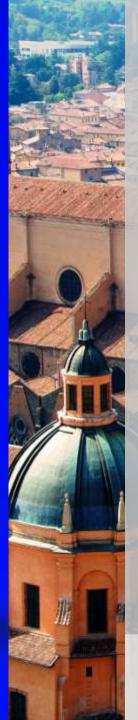

# SOCIAL MEDIA IN THE CLASSROOM

Giulia Zambon

Teachertrainings.eu
Training courses for education staff

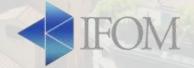

## HOW INTRODUCE SOCIAL MEDIA IN CLASSROOM

- Get permission: explain how you intend to use social media with your principal
- Inform parents
- Establish social media guidelines
- Choose an appropiate social media service

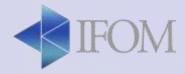

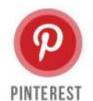

#### SOCIAL SITE THAT IS ALL ABOUT DISCOVERY

## LARGEST

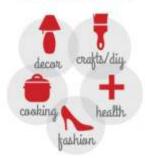

#### **USERS ARE:**

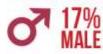

83% FEMALE

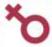

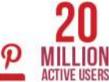

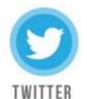

SOCIAL SITE THAT LIMITS EACH POST TO 140 CHARACTERS

## LARGEST

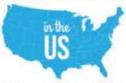

BUT SPREADING SLOWLY AND STEADILY

**5,700** TWEETS

HAPPEN EVERY SECOND

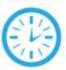

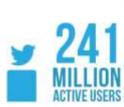

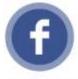

**FACEBOOK** 

#### SOCIAL SHARING SITE THAT HAS

1+BILLION USERS WORLDWIDE

## LARGEST

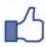

COMMUNICATING WITH CONSUMERS IN A NON-OBTRUSIVE WAY

USERS SHARE 1 MILLION LINKS EVERY 20 MINUTES

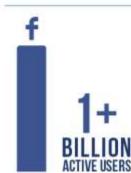

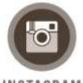

INSTAGRAM

#### SOCIAL SHARING SITE ALL AROUND PICTURES AND NOW 15 SECOND

### **VIDEOS**

MANY BRANDS ARE PARTICIPATING THROUGH THE USE OF

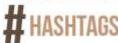

AND POSTING

PICTURES CONSUMERS CAN RELATE TO

MOST FOLLOWED BRAND IS

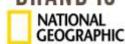

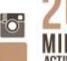

200 MILLION ACTIVE USERS

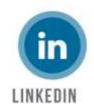

#### BUSINESS ORIENTED

BRANDS THAT ARE PARTICIPATING

ARE CORPORATE

BRANDS

GIVING POTENTIAL AND CURRENT ASSOCIATES

A PLACE TO NETWORK

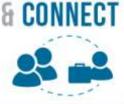

79% OF USERS
ARE 35
OR OLDER

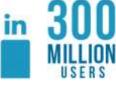

#### Facebook

The biggest & most utilized social media network.

#### It facilitates:

- Classroom Management and Organization
- Distance Learning
- Parental involvement

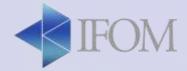

#### CLASSROOM MANAGEMENT

- Post School-related Events
- Share last minute updates
- Support the students by involving their parents by giving feedbacks.

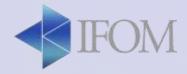

#### DISTANCE AND EXPERIENTIAL LEARNING

- Get live updates from educational institutions and research centers.
- Broadcast lectures
- Facilitate discussions among students
- Create polls and get feedback from the class

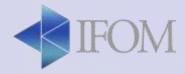

#### In the classroom...

Facebook Group and Page

**Facebook Lists** 

Facebook Live

**Facebook Polls** 

Ifom.coop@gmail.com

supp0rting

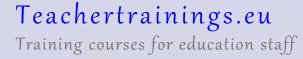

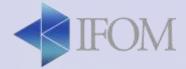

- Create a Facebook Group (eg. English Class)
- Make a poll about which topic the class would like to discuss next meeting
- Create a Facebook Page about your school

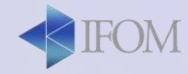

#### Twitter

An online news and social networking service where users post and interact with messages, "tweets," restricted to 280 characters.

"a one big group chat that is united by what we call #hashtag."

**RETWEET "RT"** Use this whenever re-posting a tweet as a courtesy to who generated the tweet

TRENDING The most popular topics in Twitter

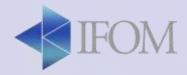

#### TWITTER: CONNECT AND NETWORK

- Username: Unique and easy to identify
- Build your network. Follow interesting people in the field.
- Curate or Generate content. Share.
- Interact by following specific trends.

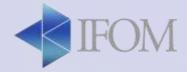

#### WAYS TO USE TWITTER IN THE CLASSROOM

- Tweet about upcoming due dates or assignments
- Provide the class with running news feed
- Connect with the community
- Live tweet field trips
- Ask questions
- Connect classrooms
- Facilitate research
- Engage parents
- Post supplementary materials

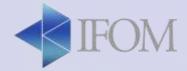

#### In the Classroom...

#### **Power of Hashtag**

Live Discussion

Live Tweet from Conferences

TwitLit "The 280 character Challenge"

PRACTICAL APPLICATIONS: Live tweet this Teacher Training by using the hashtag #ICTPalermo

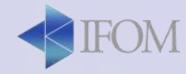

## dealing with the character limit

#### • EDIT:

- Use plain language and not strictly formal language
- Address to the reader's attention

'It's time to make sure that you're ready for X' ='Are you ready for X?' or even: 'Ready for X?'

#### ABBREVIATE:

- Contractions and abbreviations are routine on Twitter
   Government > gov; by the way > BTW; in my opinion > IMO
- Make sure they're recognisable in context 'acc.' by itself is confusing, but in 'acc. to a spokesperson' it's obviously according
- Develop a sense for what is and isn't appropriate

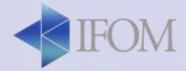

## dealing with the character limit

#### USE HASHTAG AND SYMBOLS:

- Instead of tweeting about some topic, location or conference and adding a hashtag at the end integrate the tag into the body of your tweet.
- Swapping & for and; putting "" expresses
  approximately; the = (equals sign) is shorthand for "is,
  means, amounts to", and so on.

#### GET CREATIVE

- explore the opportunity your language can offer
- If you like it, retweet it!

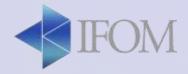

Social media application wherein you can curate photos and videos and you can directly share to Facebook, Twitter ...

#### In the Classroom..

- Good documentation tool for activities like fieldtrips
- Broadcast live school events

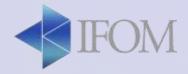

Homepage / Search / Add Content / Likes / Profile

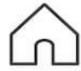

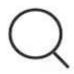

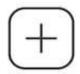

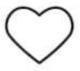

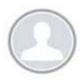

Home: I see posts from people I follow

Search: I search people, topic...

Add Content: I add pictures or video

<u>Likes</u>: I see what people like in my profile and what other people like

Profile: my page when I visit my profile

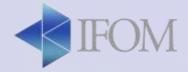

- Profile structure:
- Personal picture
- Message / Edit Profile
- Description
- Highlights (collection of Stories)
- Pictures

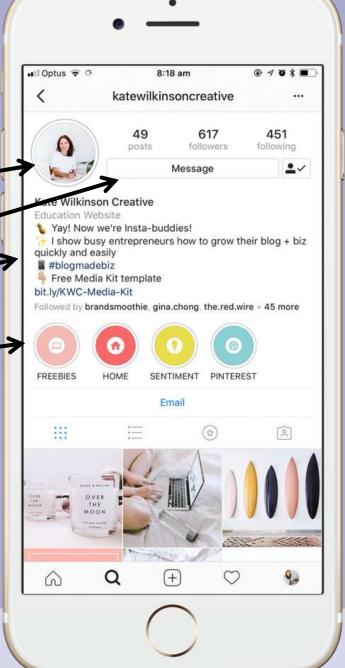

Teachertrainings.eu

Training courses for education staff

### **INSTAGRAM STORIES**

- You can add a picture that will be shown for 24h.
- It has several features

You can save your story in the "highlights" of your

profile

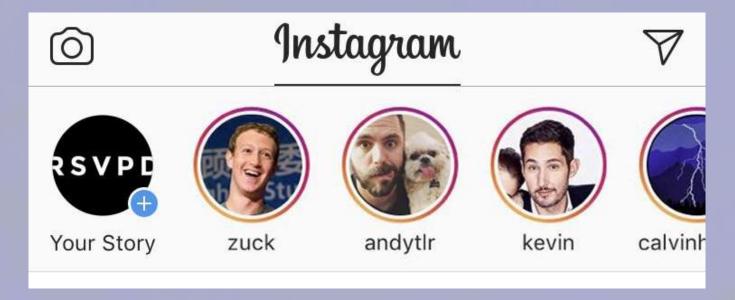

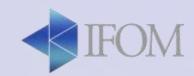

### **INSTAGRAM STORIES**

In your stories, you can add emojis, texts, drawings, gifs and other tools and options such as hour, date, location, hashtags.... And also:

- Add a poll
- Add a slider
- Add a question box

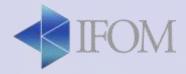

## **INSTAGRAM stories - Poll**

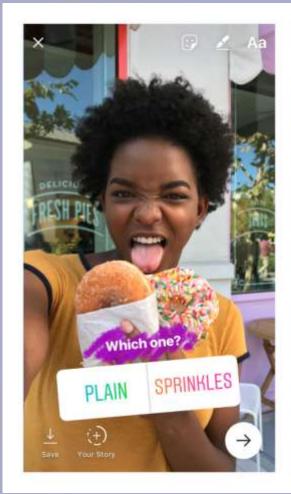

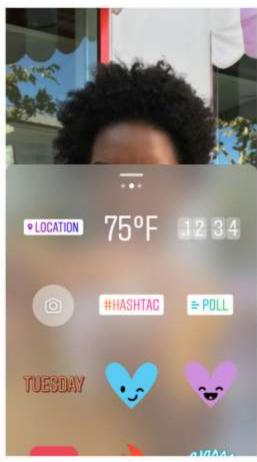

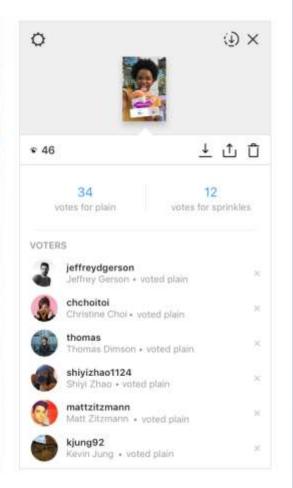

Teachertrainings.eu
Training courses for education staff

**◆ IFOM** 

## **INSTAGRAM stories - Poll**

- 1 question, 2 options
- Results are shown in percentage
- Only you can see who voted and what voted

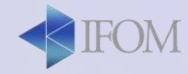

## **INSTAGRAM stories- Slider**

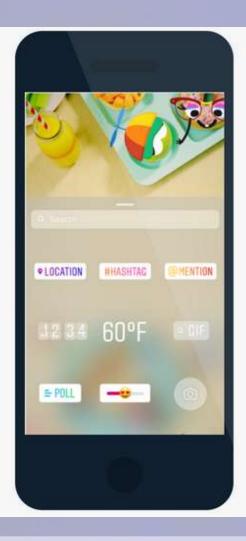

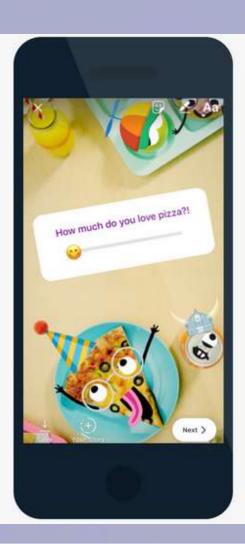

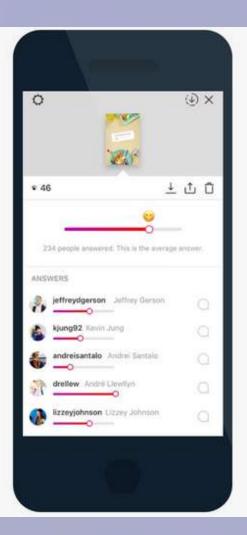

Teachertrainings.eu
Training courses for education staff

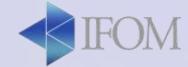

## **INSTAGRAM stories- Slider**

- 1 question
- The slider is an emoji of your choice
- Only you can see who voted and what voted
- Everyone can see the average voting and the own vote

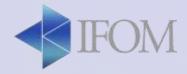

## INSTAGRAM stories – Question box

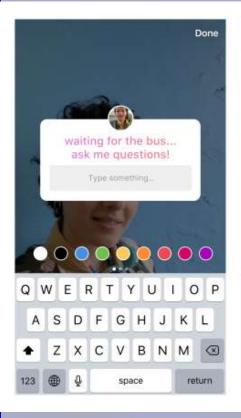

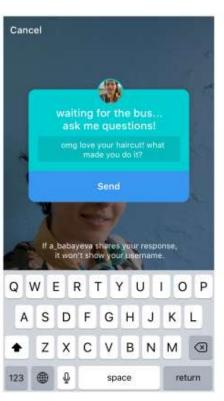

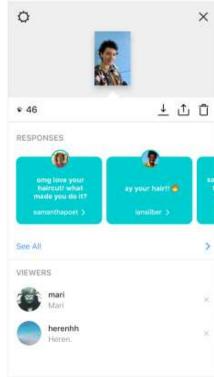

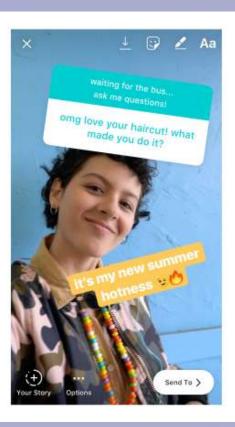

Teachertrainings.eu

Training courses for education staff

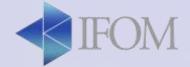

## INSTAGRAM stories – Question box

You can ask a question

 People will reply and you will see their answers

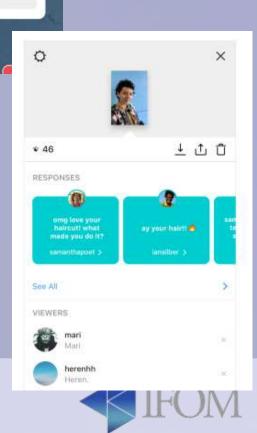

waiting for the bus...
ask me questions!

Type something...

Teachertrainings.eu

Training courses for education staff

## INSTAGRAM stories – Question box

You can reply to the answers by sharing in a new

story or sending privately

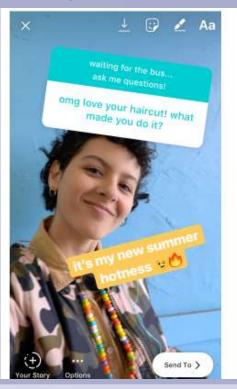

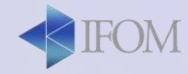

## Activity:

- Create an account on Instagram
- Edit your profile picture and add a description
- Add one friend
- Upload and edit one photo to your gallery
- Upload one story with a poll
- Upload a story with a slider
- Upload a story with a question box

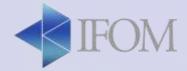

#### Why schools should be using it:

- It's where your students are heading
- You can show, not tell
- You can build a community

#### How teachers can use Instagram:

- Create a classroom account to share interesting photos
- Showcase students' work
- Invite students to alternate "take over" your classroom Instagram account
- Share reading recommendations
- Document students progress

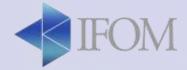

#### LINKEDIN

LinkedIn is a social media oriented social networking service that operates via websites and mobile apps.

#### In the Classroom..

- Highschool and adults: how to make a cv, how to apply for a job.
- Contact with other teachers
- Follow education topics

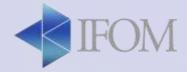